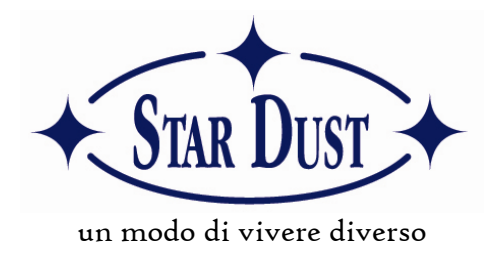

# **MYSTARDUST E-MAIL**

Star Dust Italia S.p.A. mette a disposizione di tutti i suoi Manager un servizio di Web-mail (in collaborazione con Mc Link) per leggere la posta elettronica direttamente tramite internet e scaricarla sul proprio pc.

Di seguito le istruzione per un corretto utilizzo del servizio

# **Per chi legge la posta elettronica sul proprio computer attraverso Outlook** (o programmi simili)

### Istruzioni di configurazione

- aprire Outlook o programmi simili
- sulla barra in alto cliccate su "Strumenti"
- aprire "account di posta elettronica"
- inserire i seguenti dati
	- o POP3: pop.mystardust.it
	- o SMTP: la connessione utilizzata per connettervi in internet (es. mail.alice.it)
	- o Nome utente: il vostro indirizzo di posta elettronica
	- o Password: la vostra password personale

### **Per chi legge la posta elettronica attraverso il sito www.mystardust.it**

- Nome utente: inserire la prima parte del proprio indirizzo personale (es. nome.cognome)
- Password: digitare la password personale
- cliccare su login.

Una volta entrati nella Web mail basterà cliccare sul link del menu a sinistra "Mail Box" per leggere i messaggi ricevuti.

### Una volta entrati Vi invitiamo a cambiare password:

- cliccate sul pulsante "servizi" nella colonna a sinistra
- in alto a sinistra apparirà cambia password

# **In caso di problemi o maggiori informazioni vi invitiamo a scrivere all'indirizzo it@stardustitalia.it o telefonare al numero 06/2253275**